## Como configurar o [sistema para gerar Boleto](http://sigloc.com.br/documentacao/?p=496)

 Nosso sistema, possui hoje integração com 2 das melhores ferramentas para recebimentos via internet atualmente. A geração de boleto é útil para cobrança de eventos, anuidades, mensalidades, campanha dentre outros que pode surgir.

## Boleto Fácil PagSeguro

A integração é feita desde a solicitação de pagamento via PagSeguro e na geração de boleto via Boleto Fácil até a confirmação e baixa automática em nossos sistemas.

[Assim que](http://br) o boleto é pago, a conta já debitada em nosso sistema.

A configuração é bem simples, basta ter cadastro em uma ou ambas ferramentas para recebimento e configurar **email**, **token** e ativar a geração de boleto clicando em utilizar um ou outro ou até ambos.

A **URL para confirmação de pagamento** nosso sistema gera, você deve copiar e colocar na sua conta do **pagseguro** e ou **boletofacil**. Ela é necessária pois o pagseguro e boleto fácil irá informar ao nosso sistema quando sua cobrança for paga e assim podermos seguir o fluxo e dar baixar.

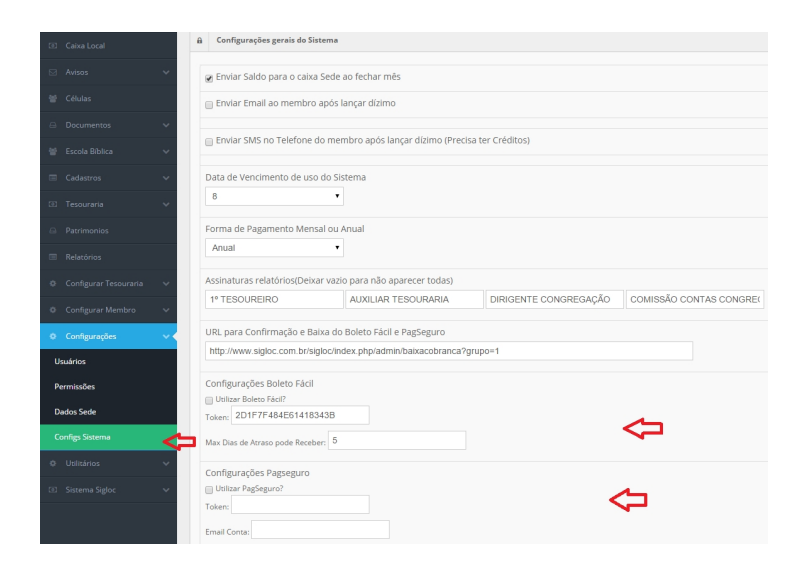

[Atenção!! Caso não esteja configurado corretamente com os dados](http://sigloc.com.br/documentacao/wp-content/uploads/2015/12/configurarboleto.png) **token** e **emails** válidos, sua cobrança não será efetiva ou boleto não será gerado. Temos outros posts de como criar sua conta nessas ferramentas.